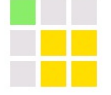

## はじめての **ECOGY** エ コ ジ ィ

はじめての ECOGY(エコジィ) 発行人:パインピースプロジェクト 発⾏⽇:2013/07/20 第2版

http://pinepieceproject.biz/ pine.piece.project@gmail.com

(C)2011-2013 Pine Piece Project

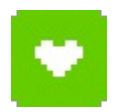

 $-8$  -  $-1$  -

ECOGY (エコジィ) ってなに?

ECOGY は、パソコン用節電ソフトで す。 手軽にパソコンやモニターの雷 源を切ったり待機状態にすることが できます。また、指定時間後に電源 を切るようにすることもできます。

**節電ソフトECOGY (タイマー画面)** 

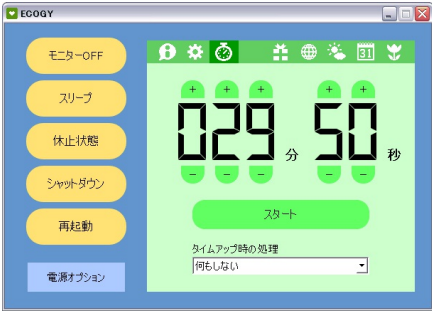

メイン機能

- ・モニターOFF モニターの電源を切ります。
- ・スリープ 作業中の状態を残したまま、パソ コンの電源を待機状態にします。
- ・休止状熊 作業中の状態を残したまま、パソ コンの電源を切ります。
- ・シャットダウン パソコンの電源を切ります。

・再起動 パソコンを再起動します。

パソコンを再び使うには

モニターOFF/スリープ状態/休止状 態にしたパソコンを再びご使用になる 場合は、次のいずれかの操作で復帰さ せることができます。(機種によって も異なりますので色々お試し下さい)

- マウス操作
- キーボード操作
- 電源ボタンを軽く押す

電源オプション ボタン

Windows標準の電源オプション画⾯が 開きます。 パソコンを操作しなくなっ てから何分後にスリープ状態へ移行す るのか等を設定できます。

## <図> Windows XPの電源オプション画面

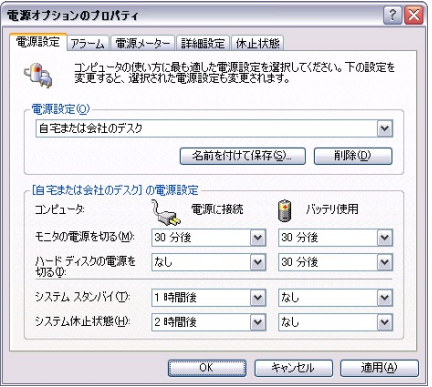

また、パソコンを長時間稼動させてお きたい場合には、あえて待機状態とな らないように設定します。

## その他の機能

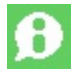

ECOGYの使い方や、新着情報 をお知らせします。

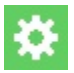

ウィンドウを最⼩化した時の 表示方法を設定できます。

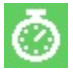

指定時間後に、下記のいずれか の処理を実行するようタイマー 設定できます。

モ<sup>ー</sup>ターOFF/スリープ/休止 状態/シャットダウン/再起動 /⾳を鳴らす (2種類)

・・・・・・・・・・・・・・・・・・・・・・・

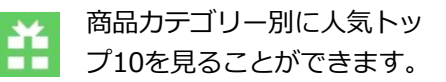

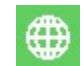

ヤフー提供のニュースを見る ことができます。

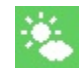

都道府県別に1週間分の天気 予報を⾒ることができます。

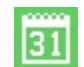

シンプルなカレンダーです。

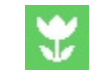

寄付についてのご案内ページ です。(100円から寄付可能)